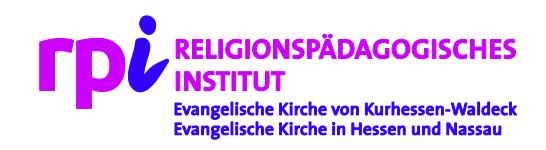

Kurzanleitung zum

# Spiritbound

Smartphone-Stationen-Arbeit zum Thema "Heiliger Geist"

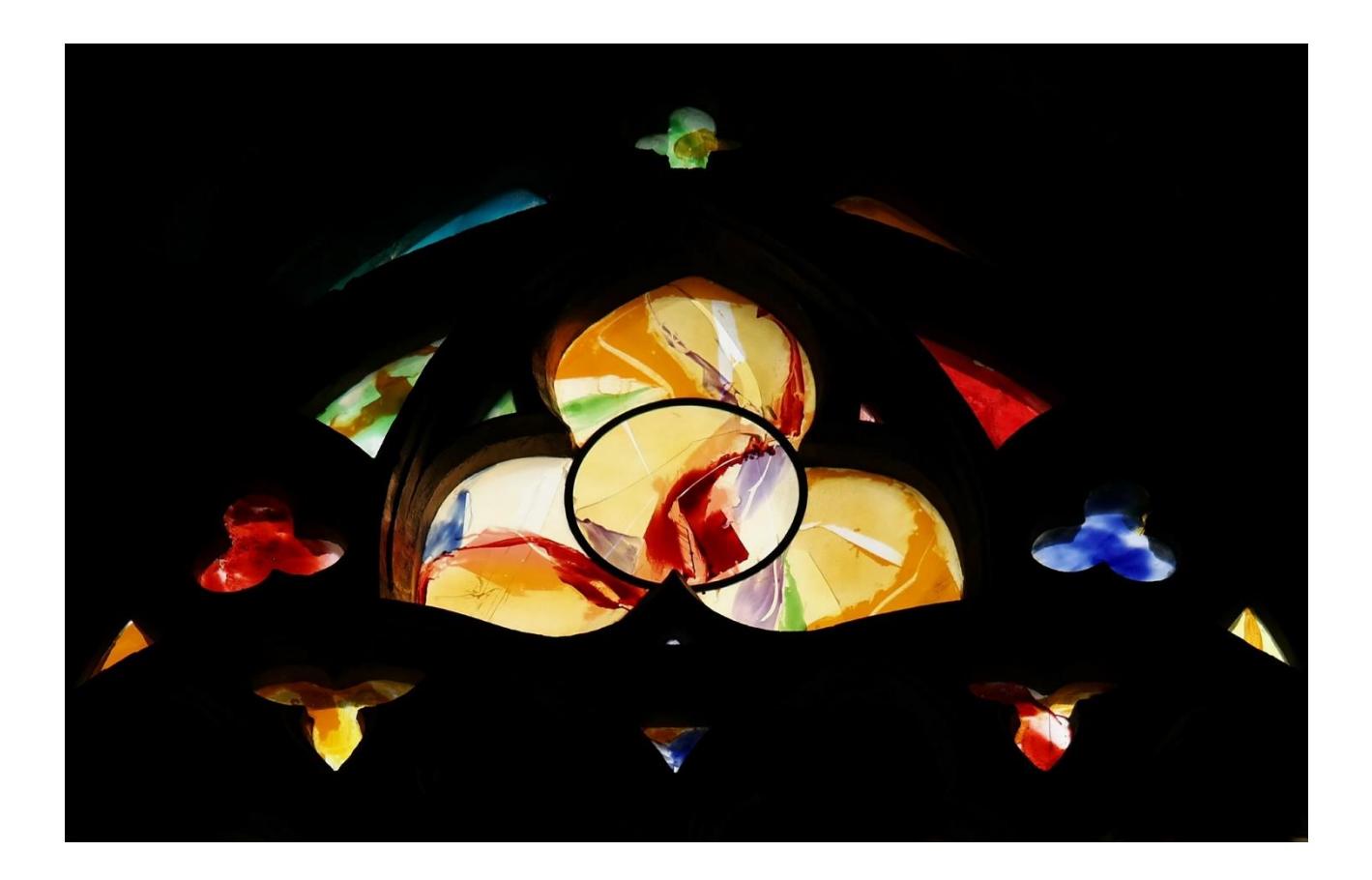

## **Inhalt:**

Kurzanleitung Kurzbeschreibung des Spiritbound Info für Eltern und Konfis (Entwurf)

*Studienleiter Dr. Achim Plagentz*

**Kurzanleitung:** (noch bis 20. September 2020)<sup>1</sup>

- Der Spiritbound kann auf mobile Endgeräten (Smartphone, Tablet) unter den Betriebssystemen Android und iOS gespielt werden.
- Die/der Leiter\*in der Konfi-Gruppe geht auf [https://actionbound.com/bound/SpiritBound.](https://actionbound.com/bound/SpiritBound)
- Dort klicken Sie den Button Bound-Challenge erstellen.

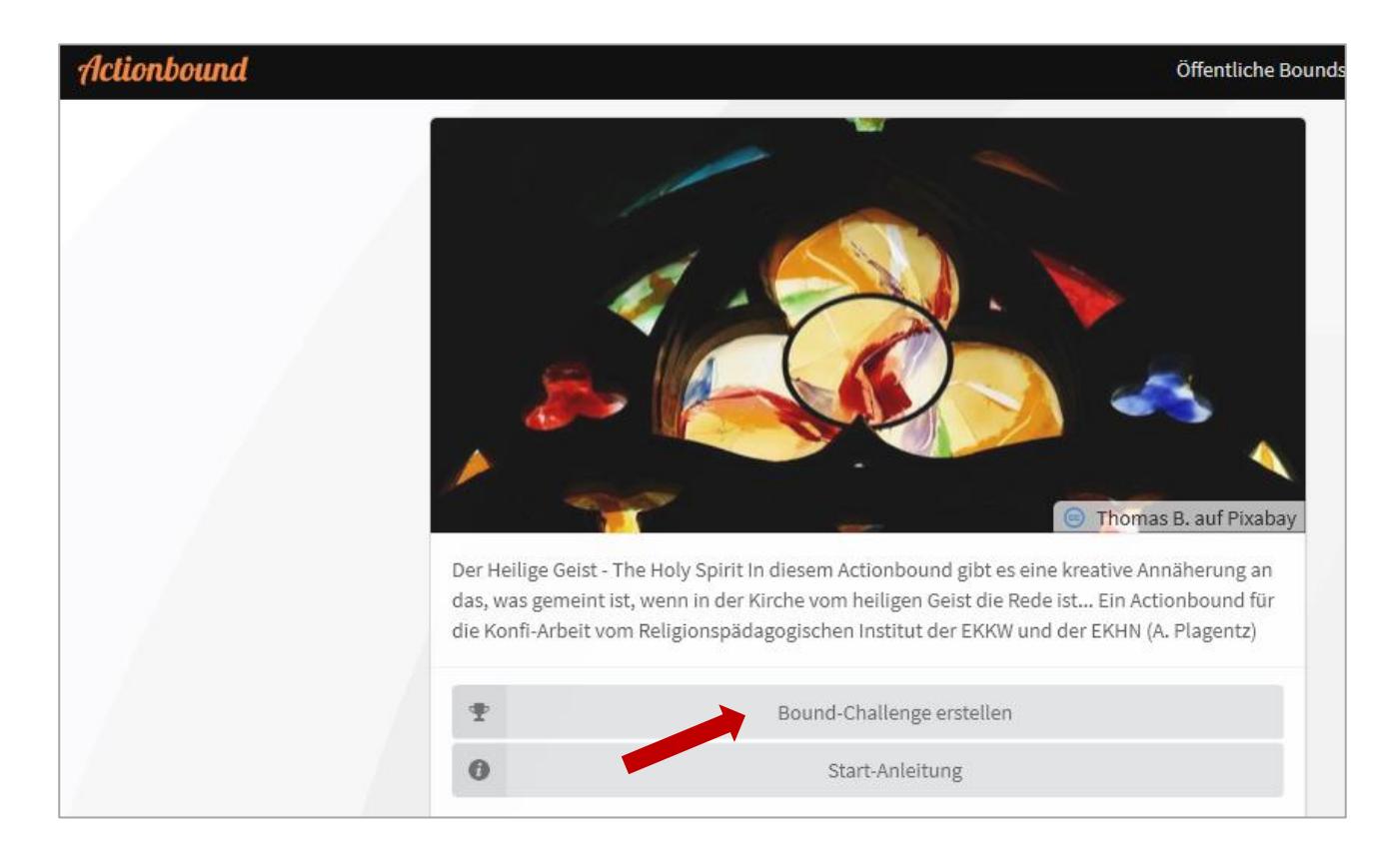

▪ Auf der folgenden Seite geben Sie einen Namen ein (z.B. der der Kirchengemeinde) und **Ihre** Email-Adresse

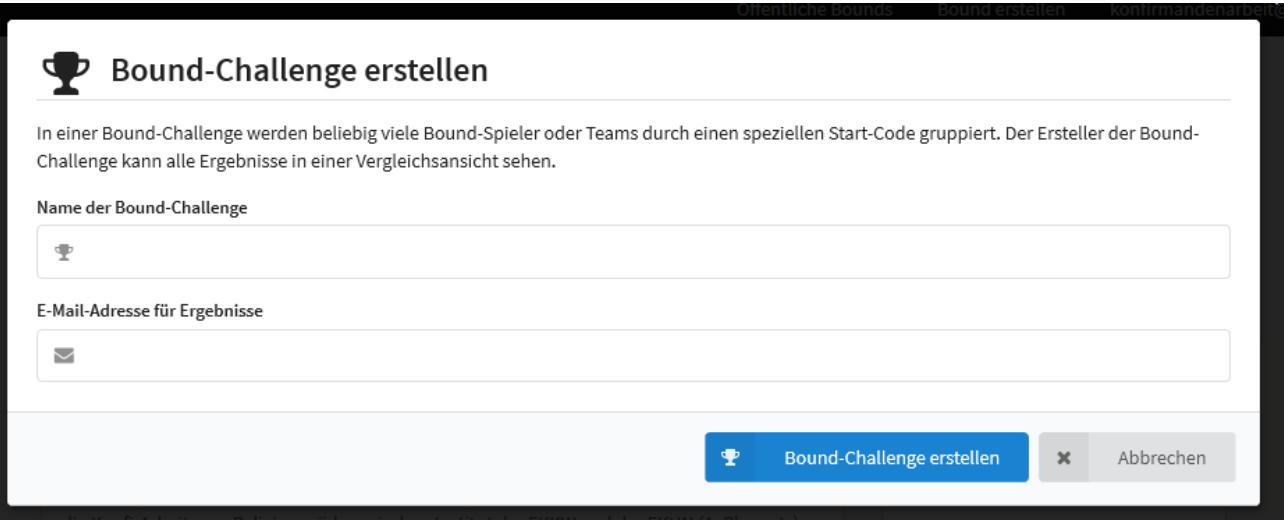

1

<sup>1</sup> Die Möglichkeit, den Spiritbound kostenfrei zu spielen, erfolgt im Rahmen eines aus dem Innovationsfonds der EKD geförderten Projekts, das noch bis Mitte September verlängert wurde.

- Danach erscheint ein QR-Code (den Sie sich auch als PDF-Datei herunterladen können. Diesen QR-Code lassen Sie den Konfis zukommen (per Email, Social-Media oder ausgedruckt in den Briefkasten…).
- Die Jugendlichen müssen die App "Actionbound" auf ihr Endgerät laden.
- Nach dem Öffnen der App tippen sie auf "Code scannen" und scannen den QR-Code ein, den sie von Ihnen erhalten haben.
- Die Eltern sollten über die Arbeit mit der App informiert werden, insbesondere darüber, was mit den Daten geschieht, die die Jugendlichen während des Spiels eingeben (siehe Vorschlag unten).
- Mit den Ergebnissen der Konfis kann im Nachgang je nach Bedarf und Möglichkeiten weitergearbeitet werden – zum Beispiel indem daraus Elemente eines Gottesdienstes entwickelt werden.

Für Rückfragen: [konfirmandenarbeit@rpi-ekkw-ekhn.de](mailto:konfirmandenarbeit@rpi-ekkw-ekhn.de)

Sie haben eine eigene (EDU-) Lizenz für Actionbound? Dann können Sie sich den Spiritbound hier in Ihren eigenen Account kopieren: [https://actionbound.com/copy\\_bound/SpiritBound](https://actionbound.com/copy_bound/SpiritBound)

### **Kurzbeschreibung Spiritbound:**

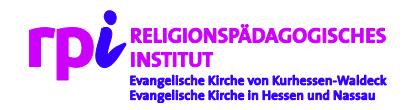

#### **Was heißt "Spiritbound"?**

Als Kunstwort ist es an die Smartphone-App "Actionbound" angelehnt, eine Art Schnitzeljagd bzw. Stationenarbeit auf Smartphone (oder Tablet).

"Bounds" sind einzelne Schnitzeljagden oder Stationenläufe, die in der App Actionbound gespielt werden können. Der "Spiritbound" ist als Stationenarbeit für eine einzelne Person (Konfi) angelegt.

#### **Methode**

Der Spiritbound funktioniert wie eine Stationenarbeit. Die Jugendlichen "gehen" mit ihrem Smartphone von Aufgabe zu Aufgabe. Dabei steht die Interaktivität im Mittelpunkt. Die Methode in diesem Medium braucht kurze Texte und möglichst viele visuelle und auditive Eindrücke (Bilder, Videoclips, Töne). Das kommt den Seh- und Hörgewohnheiten der Jugendlichen entgegen. Wichtiger als der ausführliche Input ist hier das Outcome auf Seiten der Jugendlichen: Es geht darum, sie möglichst zu eigener Produktion zu motivieren. Der Spiritbound arbeitet mit dem, was die Jugendlichen mitbringen und wofür sie in dieser Stationenarbeit Ausdrucksweisen entwickeln.

#### **Aufbau und Inhalte**

Der Spiritbound besteht aus zweimal 3 Stationen. Die ersten drei Stationen sind Pflicht:

Hier werden zunächst lebensweltlich vertraute Redeweisen des Wortes "Geist" aufgegriffen: Das Thema Begeisterung und Geist als Lebenskraft ("den Geist aufgeben"). Die dritte Pflichtstation greift die verschiedenen Facetten des Heiligen Geistes im apostolischen Glaubensbekenntnis auf: Gemeinschaft, Vergebung, Auferstehung und Ewigkeit. Die Konfis werden jeweils zu Texteingaben, zum Foto machen und zu kleinen Wissensaufgaben eingeladen.

Die nummerierten Stationen 1-3 sind "Wahl-Pflicht-Stationen", von denen die Konfis zwei machen sollen. Hier steht die kreative Umsetzung biblischer Texte zum heiligen Geist im Vordergrund.

Zu Genesis 2 (Einhauchen des göttlichen Odems) sollen die Konfis ein Kurzvideo von etwas Lebendigem drehen.

Zur Erzählung von der Taufe Jesu soll das Bild einer Taube aus Alltagsgegenständen gestaltet werden. Die Pfingsterzählung aus Apg 2 wird in Form eines Audio-Rollenspiels ausgelegt.

#### **Zur Weiterarbeit mit den Ergebnissen**

Wenn der Spiritbound über die Funktion "Bound-Challenge" gespielt wurde, bekommt die eingegebene Email-Adresse der Leitung der Konfi-Gruppe einen Link, der zu allen Texteinträgen, Bildern, Audios und Videos führt, die die Konfis erstellt haben. Nach Sichtung der Ergebnisse können sie gemeinsam mit der Gruppe betrachtet und diskutiert werden. (Über die Funktion "Ergebnisse vergleichen" lassen sich auch die Einträge zu den Umfragen einsehen).

Die Produkte, die die Konfis in den drei Pflichtstationen erstellen, eignen sich in besonderer Weise, sie in einem (Online?) Gottesdienst aufzugreifen.

So können die Videos von etwas Lebendigem zusammengestellt und mit einem Schöpfungslied unterlegt werden (z.B. als Eingangspsalm).

Die Tauben-Kunstwerke können die Lesung der Tauferzählung (zum Beispiel als Slide-Show) illustrieren. Die Audio-Aufnahmen zur Pfingsterzählung können für die Predigt zu einer Art virtuellen Bibliolog zusammengeschnitten werden.

#### **Info für Eltern und Konfis (Entwurf):**

Liebe Eltern, liebe Konfis,

wir gehen neue – digitale – Wege, die Konfi-Zeit zu gestalten. Eine Möglichkeit besteht in der Nutzung der medienpädagogischen App Actionbound.

In Actionbound kann man zu unterschiedlichen Themen sog. "Bounds" entwerfen. Sie sind wie eine Schnitzeljagd angelegt (in diesem Fall aber ohne Herumlaufen): Wenn man eine Aufgabe erledigt hat, wird einem eine nächste gestellt. Am Ende lädt man alle seine Aufgaben in das System hoch (Upload). Die Gruppenleitung erhält Zugriff auf diese Ergebnisse.

Der Bound, den wir verwenden, ist vom Religionspädagogischen Institut der Landeskirche (EKHN/EKKW) entwickelt worden. Die Eingaben der Konfis werden beim Upload automatisch dort gespeichert. Das Institut hat uns versichert, dass sie diese Daten nicht veröffentlichen oder an Dritte weitergeben. Das Institut wird solche Beiträge lediglich gegebenenfalls für Demonstrationszwecke in ihrer Fortbildungsarbeit verwenden – natürlich komplett anonymisiert.

Wenn Sie Rückfragen haben, wenden Sie sich bitte an uns.